# **WebSphere**® Lombardi Edition

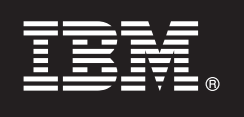

**Versão 7.2.0**

# **Manual de iniciação rápida**

*Este manual ajuda-o a iniciar uma instalação normal do WebSphere Lombardi Edition versão 7.2.*

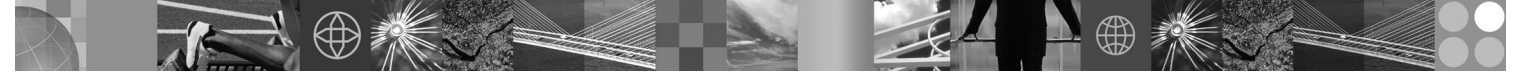

**Versão de idioma nacional:** Para obter o Manual de iniciação rápida noutros idiomas, aceda aos ficheiros PDF no CD de iniciação rápida.

# **Descrição geral do produto**

O WebSphere Lombardi Edition consiste numa oferta de BPM (Business Process Management) para a criação e gestão de aplicações de processos. O Lombardi dispõe de um único ambiente abrangente para a concepção, execução, monitorização e optimização de processos e foi especificamente concebido para facilitar a participação directa dos proprietários de processos e utilizadores empresariais no melhoramento dos respectivos processos empresariais.

## **1 Passo 1: Aceder ao software e à documentação**

Se descarregar o seu produto do Passport Advantage, siga as instruções incluídas no documento de transferência para a sua plataforma:

- AIX em POWER:<http://www.ibm.com/support/docview.wss?uid=swg4027949>
- v Solaris em SPARC:<http://www.ibm.com/support/docview.wss?uid=swg4027950>
- v Linux®:<http://www.ibm.com/support/docview.wss?uid=swg4027951>
- v Windows®:<http://www.ibm.com/support/docview.wss?uid=swg4027952>

Esta oferta de produto inclui:

- CD de iniciação rápida
- v WebSphere Lombardi Edition Versão 7.2.0.

Para obter a documentação completa, incluindo instruções de instalação, consulte a Lombardi página de documentação do produto:<http://www.ibm.com/software/integration/lombardi-edition/library/documentation/>

### **2 Passo 2: Avaliar a configuração de hardware e do sistema**

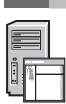

 $\sqrt{6}$ 

Consulte o documento de requisitos detalhados do sistema para a sua plataforma em [http://www.ibm.com/software/](http://www.ibm.com/software/integration/lombardi-edition/requirements/) [integration/lombardi-edition/requirements/](http://www.ibm.com/software/integration/lombardi-edition/requirements/)

# **3 Passo 3: Rever a arquitectura de base**

Leia uma descrição geral da arquitectura típica do Lombardi em [http://publib.boulder.ibm.com/infocenter/wle/v7r2/topic/wle/](http://publib.boulder.ibm.com/infocenter/wle/v7r2/topic/wle/planning/topic/teamworks_introduction.html) [planning/topic/teamworks\\_introduction.html](http://publib.boulder.ibm.com/infocenter/wle/v7r2/topic/wle/planning/topic/teamworks_introduction.html)

# **4 Passo 4: Instalar e configurar o Lombardi Process Center**

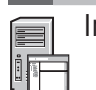

Instale e configure o Lombardi Process Center, utilizando as seguintes instruções:

- 1. Leia as notas de edição em<http://publib.boulder.ibm.com/infocenter/wle/v7r2/index.jsp>
- 2. Siga as instruções de instalação e configuração para a sua plataforma, bem como o método preferido.
	- v Para instalar e configurar o Process Server utilizando a automatização ou a interface do utilizador, consulte a página de documentação do produto Lombardi em [http://www.ibm.com/software/integration/lombardi-edition/library/](http://www.ibm.com/software/integration/lombardi-edition/library/documentation/) [documentation/](http://www.ibm.com/software/integration/lombardi-edition/library/documentation/)
	- v Para instalar rapidamente o Lombardi Process Center no Windows com uma base de dados do DB2 Express incorporada, consulte .*Express Installation and Configuration Guide* em [ftp://public.dhe.ibm.com/software/integration/](ftp://public.dhe.ibm.com/software/integration/lombardi-edition/WebSphere_Lombardi_Edition-7.2.0-Express_Installation_and_Configuration_Guide.pdf) [lombardi-edition/WebSphere\\_Lombardi\\_Edition-7.2.0-Express\\_Installation\\_and\\_Configuration\\_Guide.pdf](ftp://public.dhe.ibm.com/software/integration/lombardi-edition/WebSphere_Lombardi_Edition-7.2.0-Express_Installation_and_Configuration_Guide.pdf)

#### **5 Passo 5: Instalar e configurar o ambiente de tempo de execução**

Instale e configure os servidores do Lombardi num ambiente de tempo de execução para efeitos de simulação, teste e produção, de acordo com as instruções para a sua plataforma, bem como método preferido. Para obter mais informações, consulte a página de documentação do produto Lombardi em [http://www.ibm.com/software/integration/](http://www.ibm.com/software/integration/lombardi-edition/library/documentation/) [lombardi-edition/library/documentation/](http://www.ibm.com/software/integration/lombardi-edition/library/documentation/)

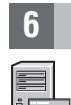

### **6 Passo 6: Instalar e configurar o Lombardi Authoring Environment**

Para criar modelos de processos, implemente os passos do processo, partilhe o seu trabalho num repositório central e instale o Lombardi Authoring Environment. Para obter instruções, consulte o *WebSphere Lombardi Edition 7.2.0 Installation and Configuration Guide* em [ftp://public.dhe.ibm.com/software/integration/lombardi-edition/WebSphere\\_Lombardi\\_Edition-](ftp://public.dhe.ibm.com/software/integration/lombardi-edition/WebSphere_Lombardi_Edition-7.2.0-Authoring_Environment_Installation_and_Configuration_Guide.pdf)7.2.0-Authoring Environment Installation and Configuration Guide.pdf

#### **Mais informações**

- **?** Para obter mais informações, consulte os seguintes recursos:
	- v O suporte de software está a apenas um clique de distância em [http://www.ibm.com/support/entry/portal/Overview/](http://www.ibm.com/support/entry/portal/Overview/Software/WebSphere/WebSphere_Lombardi_Edition) [Software/WebSphere/WebSphere\\_Lombardi\\_Edition](http://www.ibm.com/support/entry/portal/Overview/Software/WebSphere/WebSphere_Lombardi_Edition)
	- A comunidade de utilizadores do IBM® WebSphere Lombardi permite a interacção entre os clientes, para que respondam a questões e obtenham ajuda:<http://wiki.lombardi.com/display/commwiki/COMMUNITY+HOME>

IBM, o logótipo IBM e ibm.com são marcas comerciais ou marcas comerciais registadas da International Business Machines Corp., registadas em várias jurisdições por todo o mundo. Outros nomes de produtos e serviços podem ser marcas comerciais da IBM ou de terceiros. Uma lista actual de marcas comerciais da IBM encontra-se disponível na Web em ["Copyright and trademark information"](http://www.ibm.com/legal/copytrade.shtml) www.ibm.com/legal/copytrade.shtml

IBM WebSphere Lombardi Edition 7.2.0 Materials licenciados - Propriedade da IBM. @ Copyright IBM Corp. 2010, U.S. Government Users Restricted Rights - Use, duplication or disclosure restricted by GSA ADP Schedule Contract IBM Corp. IBM é uma marcar comercial ou marca comercial registada da International Business Machines nos Estados Unidos e/ou noutros países. Windows é uma marca comercial registada da Microsoft® Corporation nos Estados<br>Uni

Part Number: CF2VCML

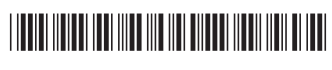